# **How to Set Up Your Own Freelance Website Using WordPress**

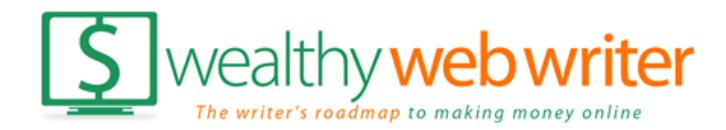

# **Step One: Connect Your Domain and Hosting**

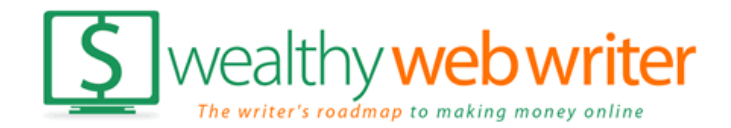

# **Building Your Website on WordPress Before you proceed you should have…**

- Your domain name purchased.
- Hosting account setup.
- A WordPress theme picked out.

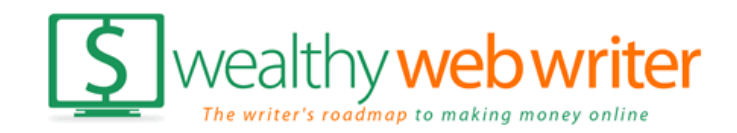

- If domain and hosting company are the same, you're all set.
- If not, you'll need to change the nameservers.

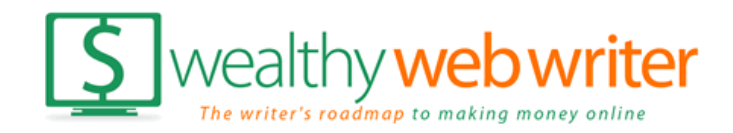

# **Step One: Domain and Hosting Nameservers …**

• Hosting company will provide them for you.

Bluehost Nameservers: NS1.BLUEHOST.COM NS2.BLUEHOST.COM

Dreamhost Nameservers: NS1.DREAMHOST.COM NS2.DREAMHOST.COM NS3.DREAMHOST.COM

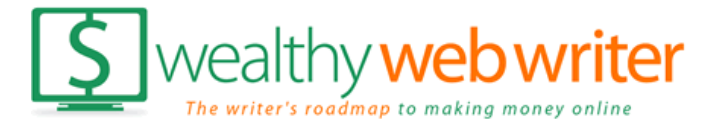

#### **Changing nameservers ...**

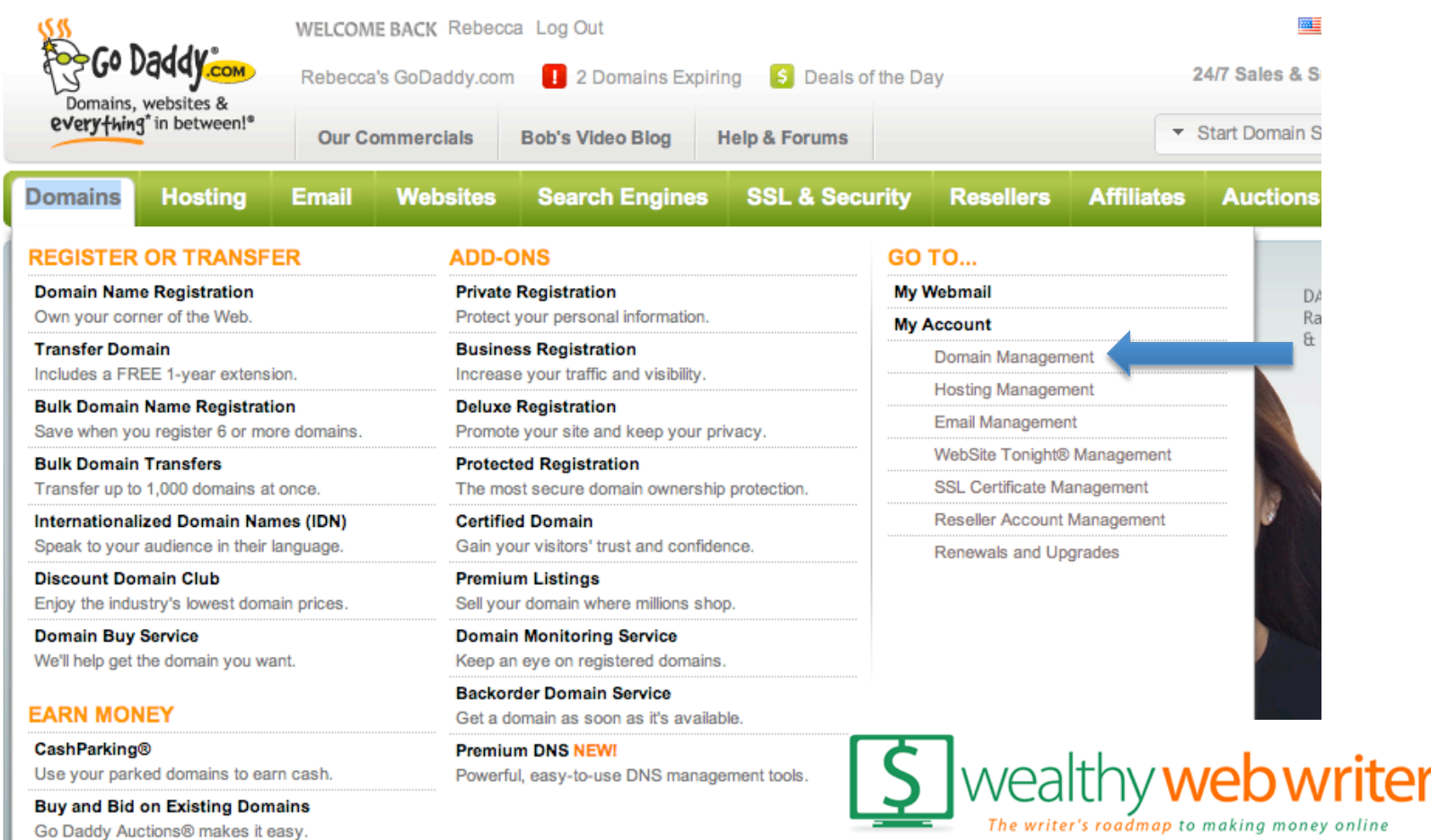

### **Changing nameservers ...**

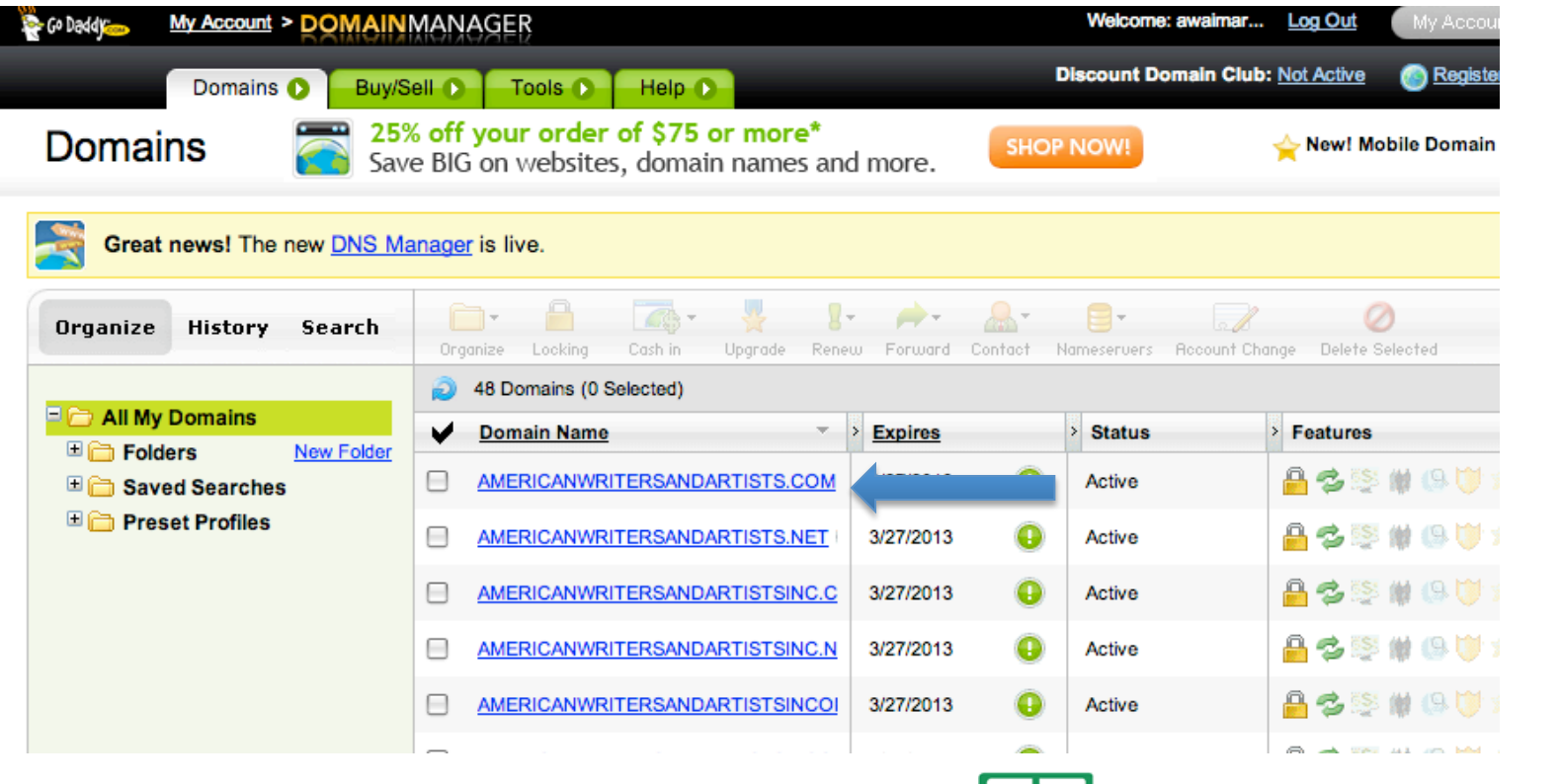

**S** wealthy web writer writer's roadmap to making money online

### **Changing nameservers ...**

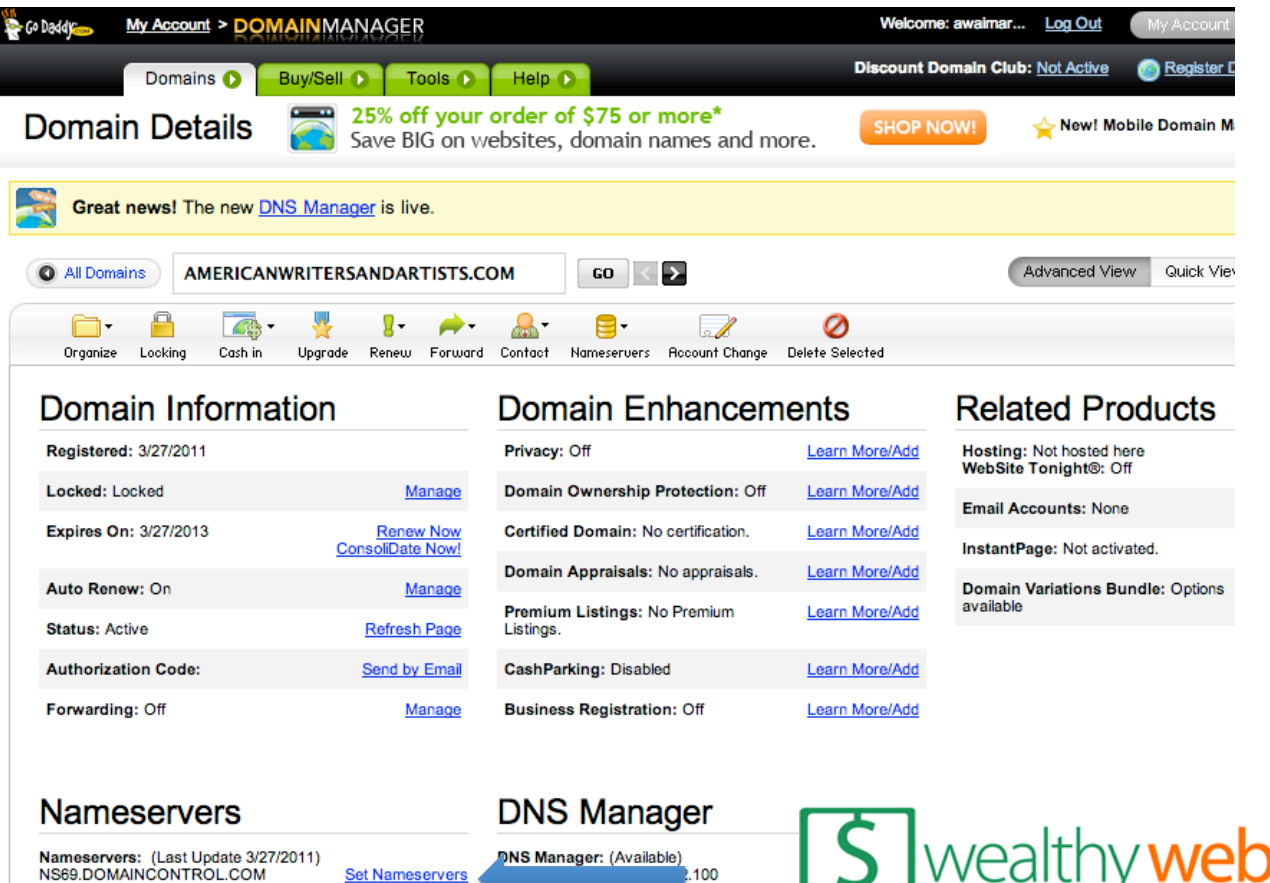

NS70.DOMAINCONTROL.COM

**Manage DS Records** 

m.socureserver.net CNAME email email.secureserver.net **CNAME** ftp @ мx @ mailstore1.secureserver.net @ МX smtp.secureserver.net

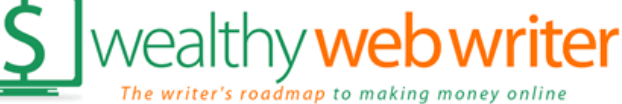

### **Changing nameservers ...**

#### **Set Nameservers**

If you are hosting your Web site with us (you have a hosting account with us associated with this domain) or you want to Park or Forward your domain, we will automatically set your nameservers for you.

 $\bigcirc$  I want to park my domains.

I want to forward my domains.

◯ I have a hosting account with these domains.

I have specific nameservers for my domains.  $(\bullet)$ 

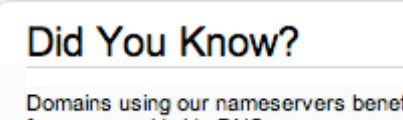

fit from our worldwide DNS presence through Anycast DNS. Learn More

\* Required

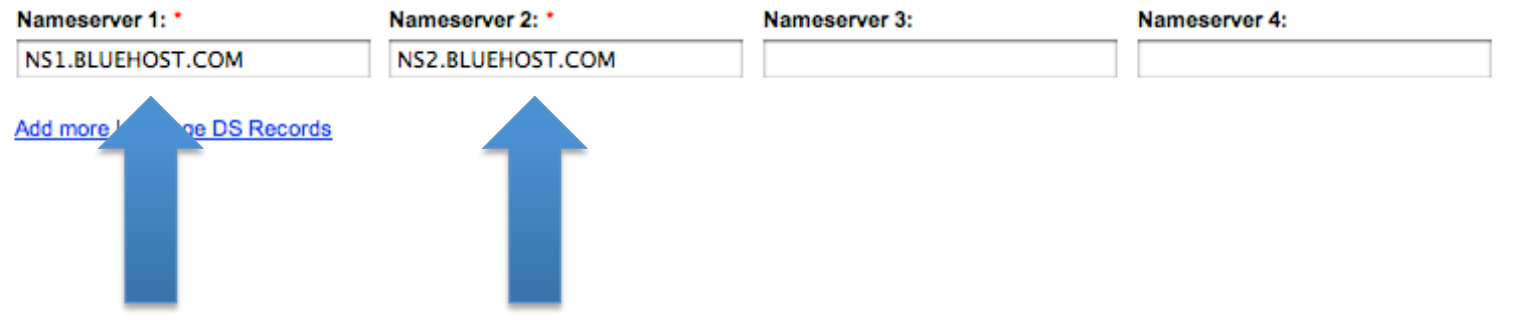

**OK** Cancel

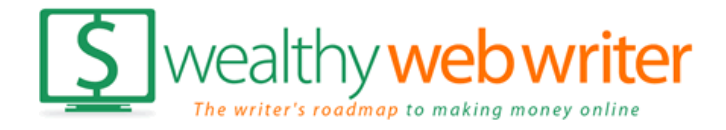

#### **Note: Changing nameservers can take anywhere from 10 minutes to 48 hours to update on the internet.**

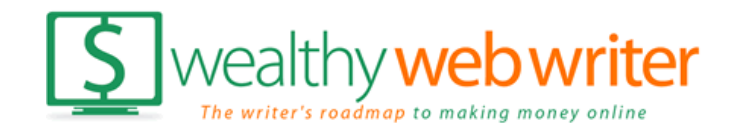

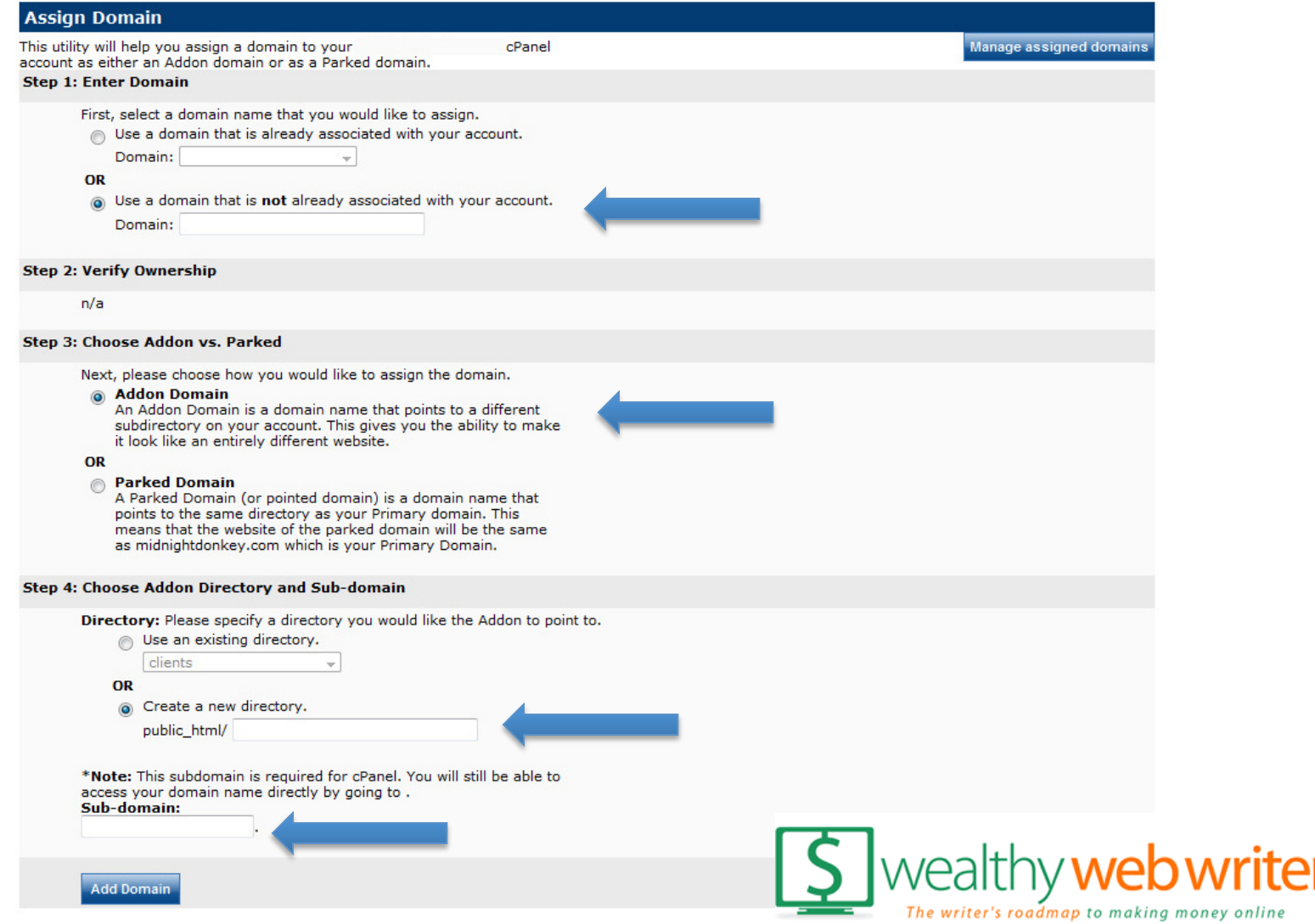

**Note: This is only if your hosting company and domain company are different.** 

# **You're ready for step two…**

# **Installing WordPress**

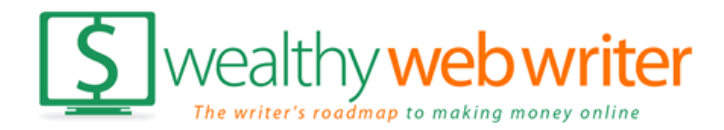